## **Updating eJAS components**

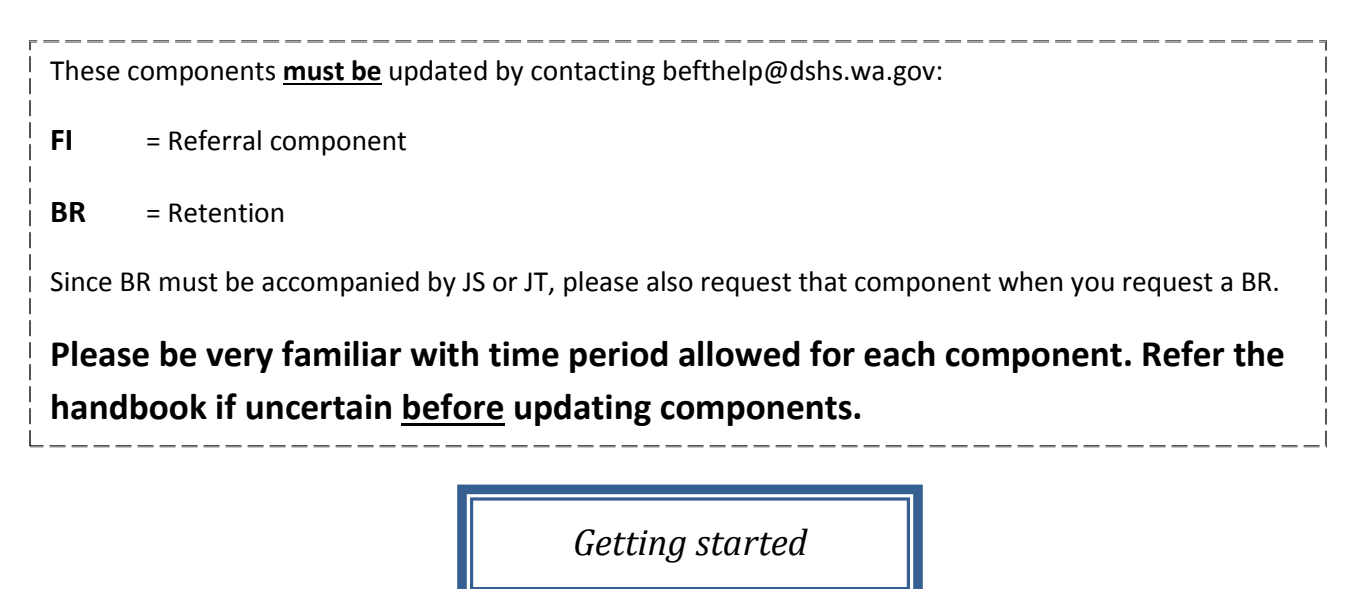

1. Caseload screen

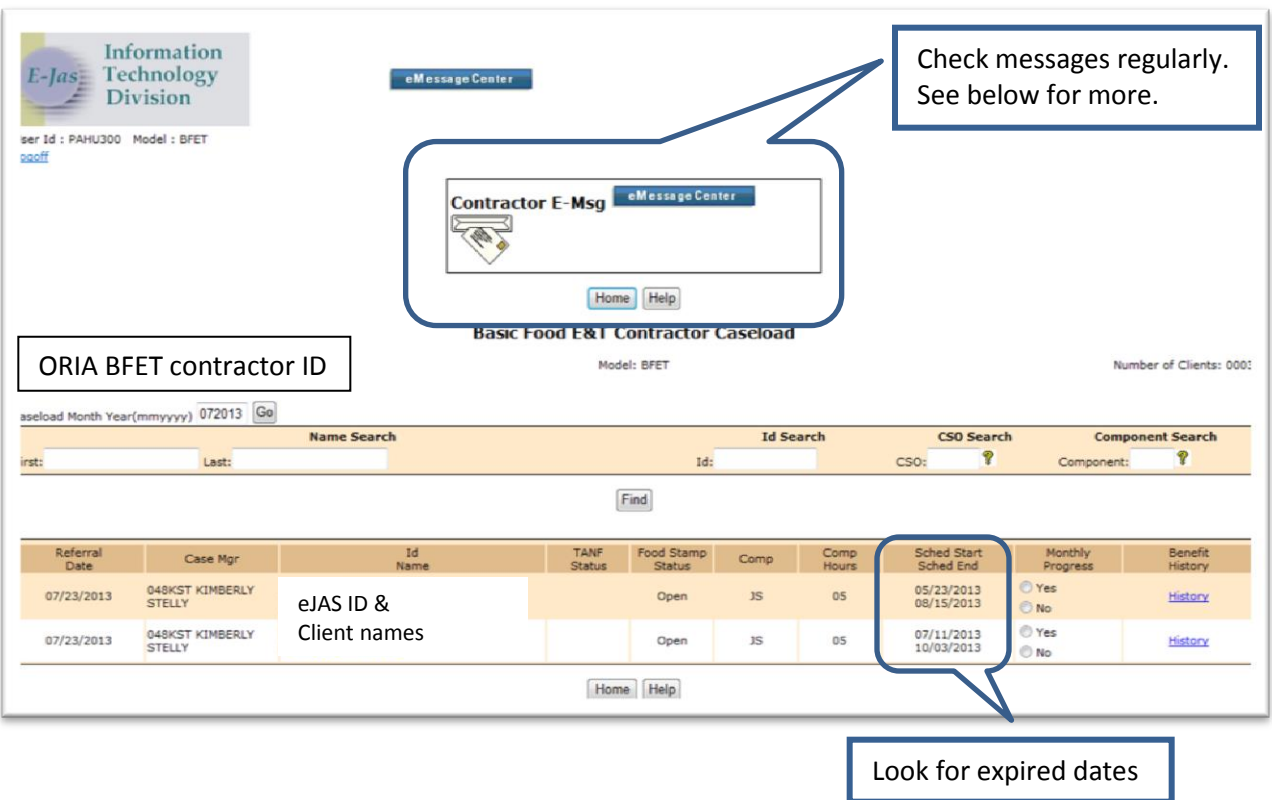

Page **1** of **11** 8-1-2013 ORIA/DSHS

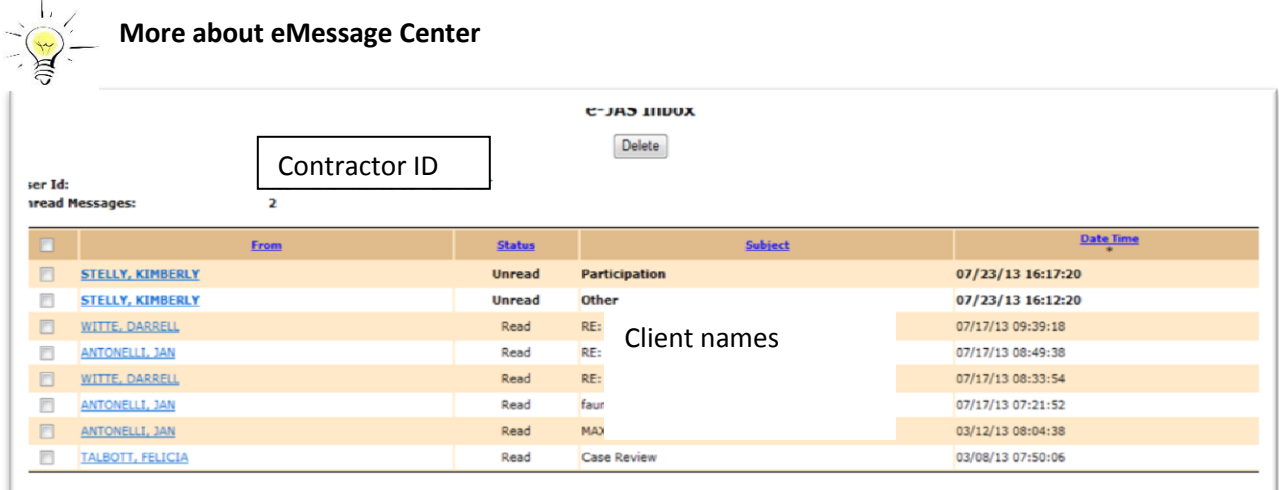

- **No action needed for messages entitled "Participation" or "other".** Delete these regularly.
- **All other titles require some action or provide case information.** Review them carefully and take appropriate action. Delete the message once is has been processed.

# 2. CLMR – report

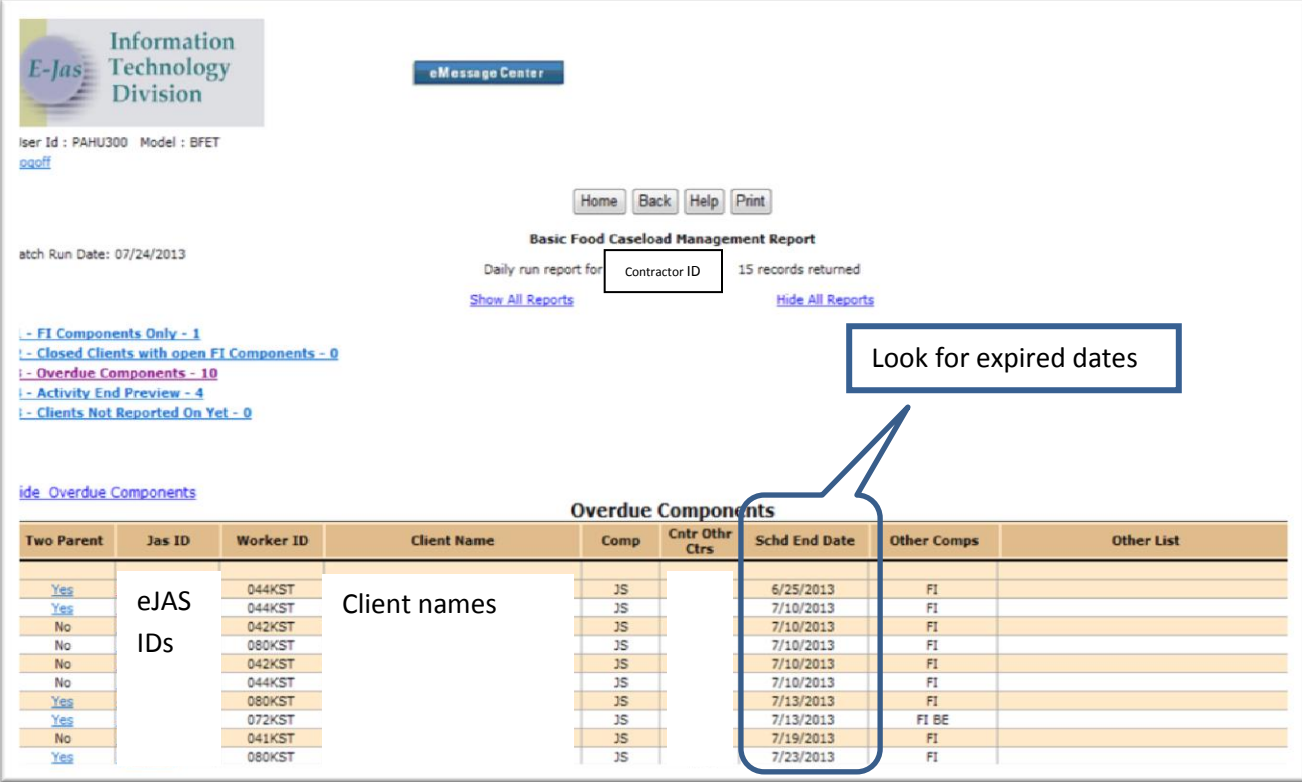

Page **2** of **11** 8-1-2013 ORIA/DSHS

3. Check for Basic Food Assistance (BFA) eligibility. Client must be receiving BFA.

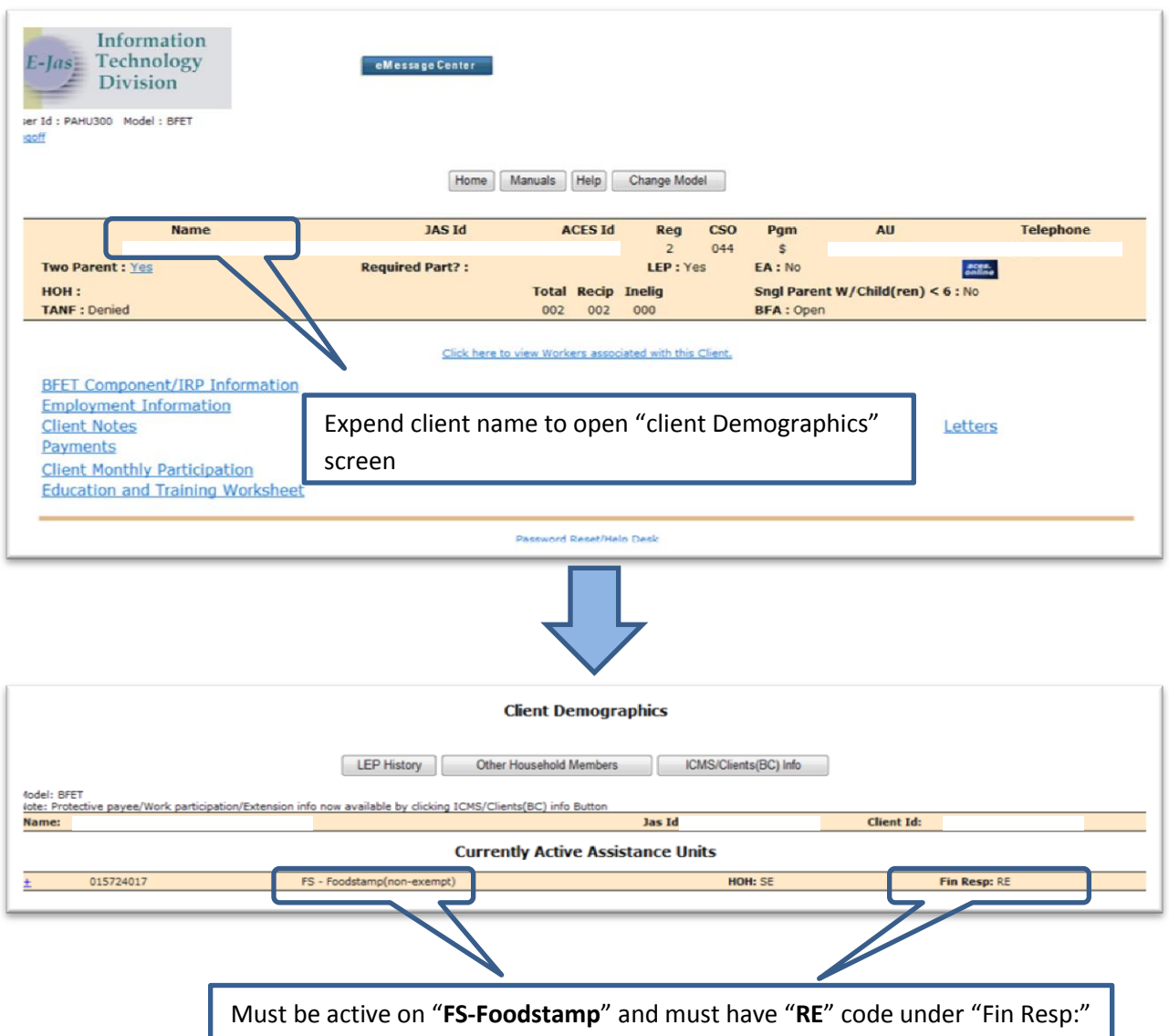

- 1. Click the hyperlink on the client's name from the caseload screen or the eJAS ID on the CLMR report.
- 2. Open the client screen:

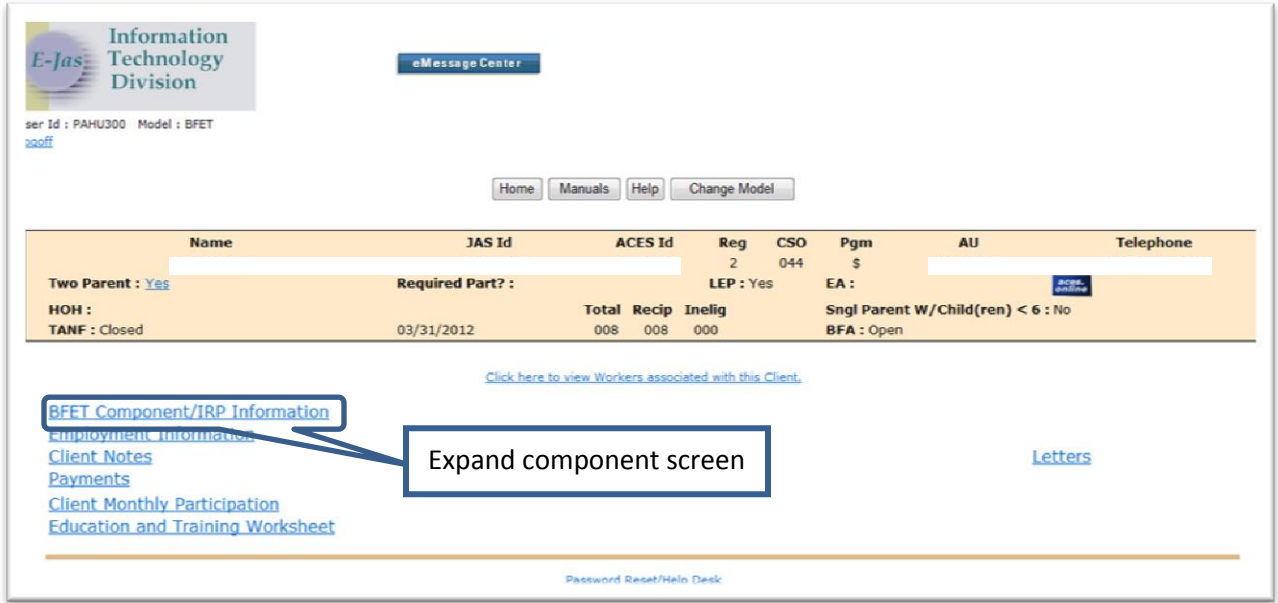

### 3. Review active components:

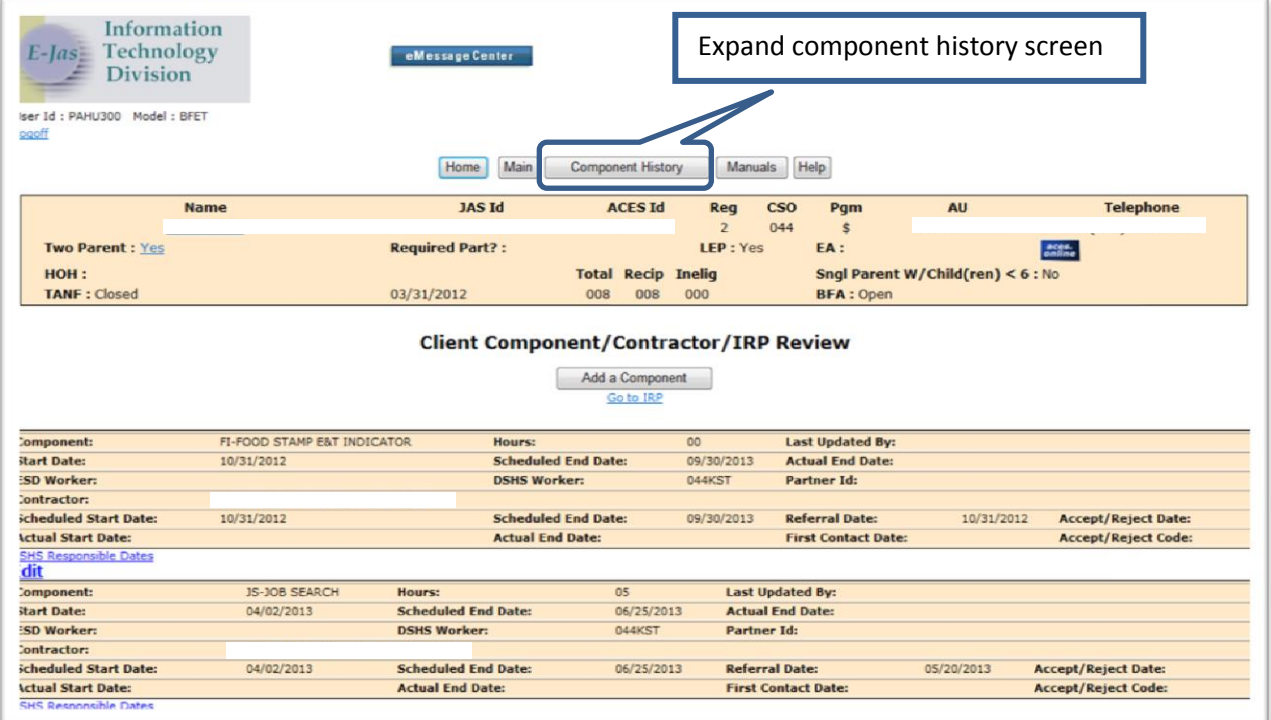

Page **4** of **11** 8-1-2013 ORIA/DSHS

#### 4. Review full component history.

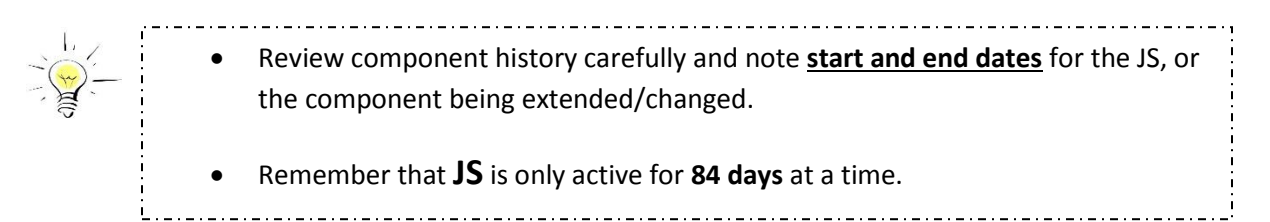

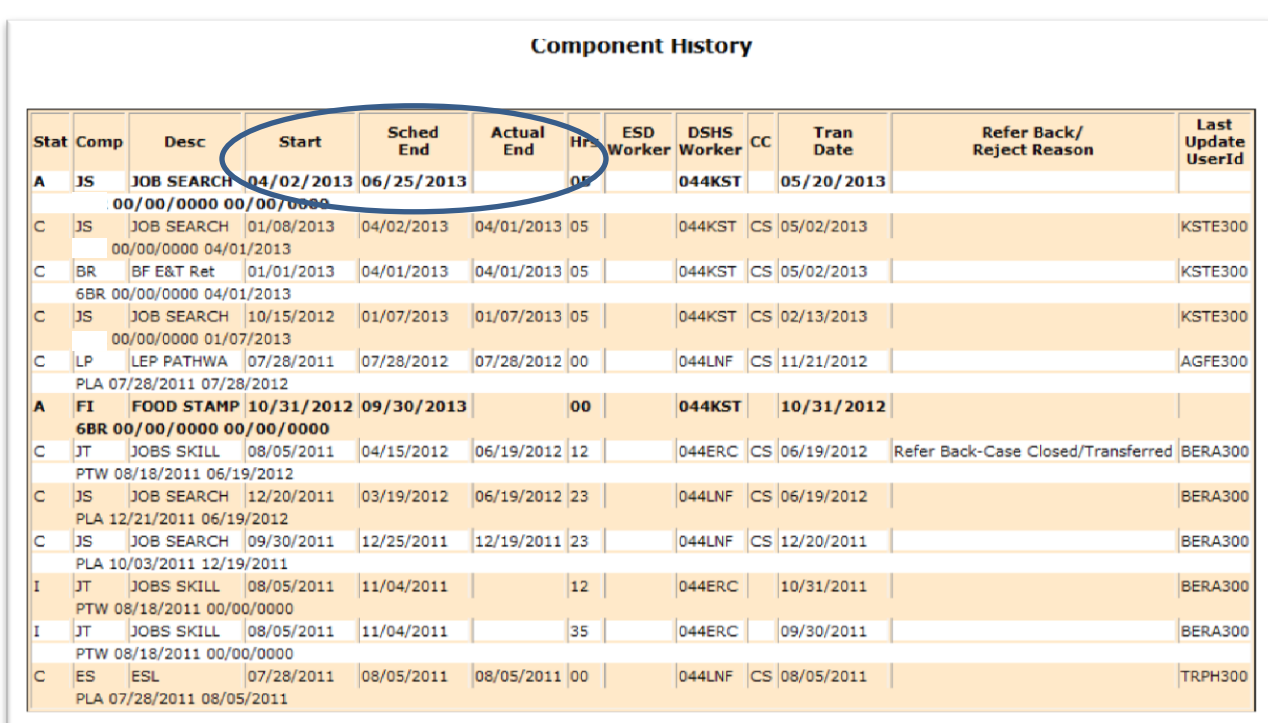

**In the example above, JS closed on 6/25/13.** Today is 7/24/13. There are no other active components for this case. **The next JS must be open on 6/26/13 or later. Take careful note of start and end dates for the component you are changing.** 

5. Exit component history and return to the active component screen.

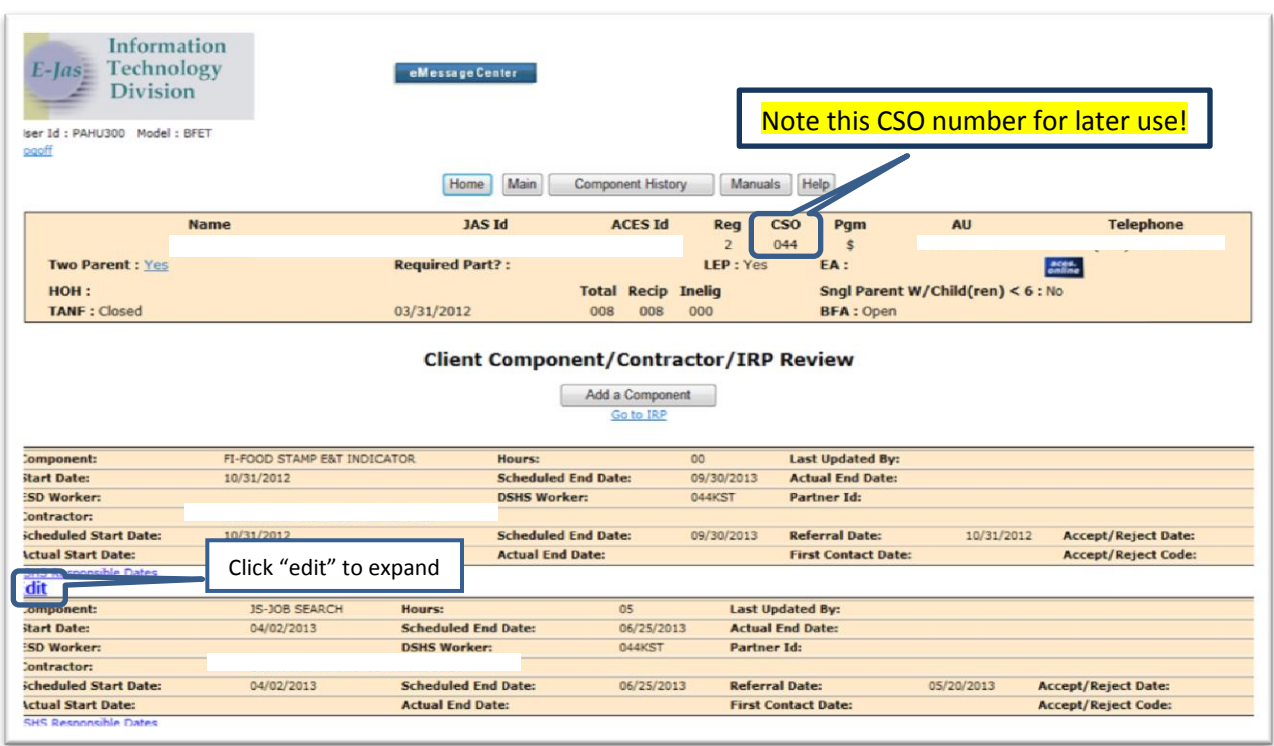

### 6. **Close current JS** on 6/25 with appropriate completion code.

- Use the "**?**" select the appropriate completion code.
	- The day you update eJAS must be after the scheduled end date or actual end date,

whichever is sooner. **CANNOTuse a future date as the actual end date.**

![](_page_6_Figure_4.jpeg)

**7. Update new JS.** Can update hours and new 84 day period at the same time. **Start from the active component screen and select "add a component".**

![](_page_7_Picture_92.jpeg)

#### 8. Complete the component screen as follows.

![](_page_7_Figure_3.jpeg)

Page **8** of **11** 8-1-2013 ORIA/DSHS

### **9. DOCUMENT ALL COMPONENT CHANGS IN EJAS.**

![](_page_8_Picture_1.jpeg)

- 1. Follow same steps as above to change other components (BE, VE, JT).
- 2. Update BE & VE according to the length of the ESL or vocational training. If using JT as job training then match open period with length of training. These components are generally open for 3 months but each program may vary.
- 3. Do not update JT or JS if they are used in combination with BR for retention. Please send those requests to befthelp@dshs.wa.gov with the request form.

## **4. DOCUMENT ALL COMPONENT CHANGS IN EJAS.**

![](_page_8_Picture_62.jpeg)

*Close expired components*

# **1. All expired components must be manually closed.**

#### 2. Go to the active component screen:

![](_page_9_Picture_35.jpeg)

### 3. Close the expired component as follows:

![](_page_10_Picture_1.jpeg)

![](_page_10_Picture_42.jpeg)

#### **4. DOCUMENT ALL COMPONENT CHANGS IN EJAS.**